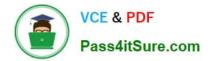

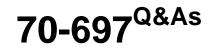

**Configuring Windows Devices** 

# Pass Microsoft 70-697 Exam with 100% Guarantee

Free Download Real Questions & Answers **PDF** and **VCE** file from:

https://www.pass4itsure.com/70-697.html

100% Passing Guarantee 100% Money Back Assurance

Following Questions and Answers are all new published by Microsoft Official Exam Center

Instant Download After Purchase

100% Money Back Guarantee

😳 365 Days Free Update

800,000+ Satisfied Customers

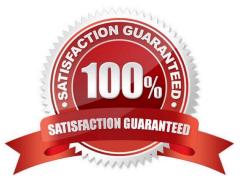

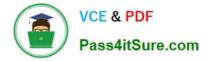

#### **QUESTION 1**

You manage a network that includes Windows 10 Enterprise computers. All of the computers on the network are members of an Active Directory domain.

The company recently proposed a new security policy that prevents users from synchronizing applications settings, browsing history, favorites, and passwords from the computers with their Microsoft accounts.

You need to enforce these security policy requirements on the computers.

What should you do?

A. On the Group Policy Object, configure the Accounts: Block Microsoft accounts Group Policy setting to Users can\\'t add Microsoft accounts.

B. On the Group Policy Object, configure the Accounts: Block Microsoft accounts Group Policy setting to Users can\\'t add or log on with Microsoft accounts.

C. From each computer, navigate to Change Sync Settings and set the Sync Your Settings options for Apps, Browser, and Passwords to Off.

D. From each computer, navigate to Change Sync Settings and set the Sync Your Settings option to Off.

Correct Answer: B

The computers are members of a domain so the users should be using domain user accounts. We need to block the use of Microsoft accounts. We could use the Users can\\'t add Microsoft accounts setting which would mean that users will

not be able to create new Microsoft accounts on a computer, switch a local account to a Microsoft account, or connect a domain account to a Microsoft account.

Alternatively, we can also deny the ability to log on to a domain computer with a Microsoft account (and sync computer settings) by using the Users can\\'t add or log on with Microsoft accounts. This will ensure that the company policy is

enforced.

References:

https://technet.microsoft.com/en-us/library/jj966262.aspx

#### **QUESTION 2**

Jailbroken devices must be reported.

Noncompliant devices must not be allowed to connect to Microsoft Exchange.

Android devices must have passwords of 8 characters.

iOS devices must have passwords of 8 characters.

What type of policies should you implement? To answer, select the appropriate policy for each requirement in the dialog box in the answer area.

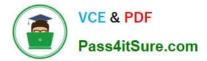

NOTE: Each correct selection is worth one point.

Hot Area:

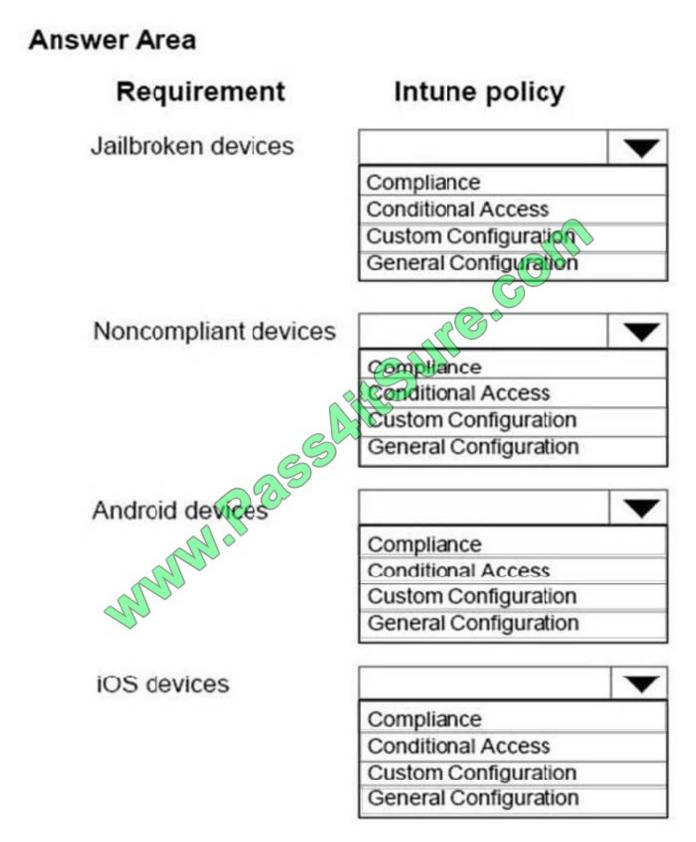

Correct Answer:

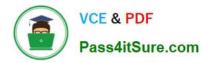

## Answer Area

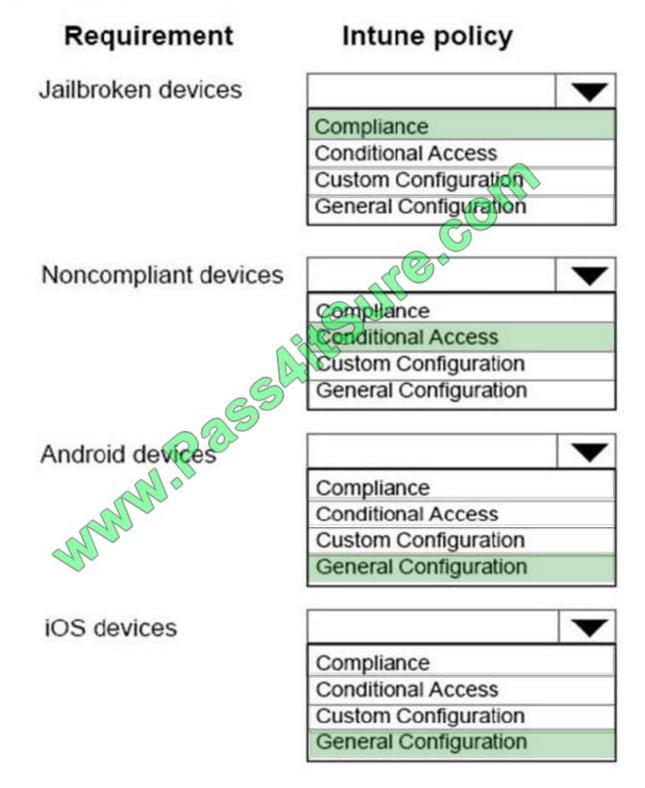

You administer Windows 8 Pro computers in your company network. You discover that Sleep, Shut down and Restart are the only options available when you select the Power button as shown in the following exhibit (Click the Exhibit button.)

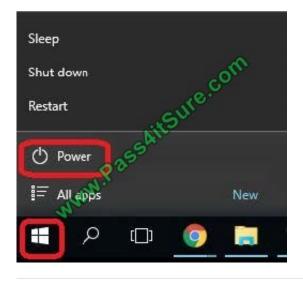

#### **QUESTION 3**

You are a systems administrator for a small company.

You deploy five Windows 10 Enterprise computers.

You need to create a system image backup for each computer and save the image to a network share.

How should you construct the PowerShell command? To answer, drag the appropriate command component to the correct target. Each command component may be used once, more than once, or not at all. You may need to drag the split

bar between panes or scroll to view content.

NOTE: Each correct selection is worth one point.

Select and Place:

| Answer Area                                               |
|-----------------------------------------------------------|
|                                                           |
| -backupTarget: \\remoteComputer\\Folder -include:C:       |
| -backup ranget. (if enlote computer (if older -include.c. |
| Passin                                                    |
| WWW PELL                                                  |
|                                                           |
|                                                           |

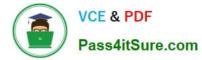

Correct Answer:

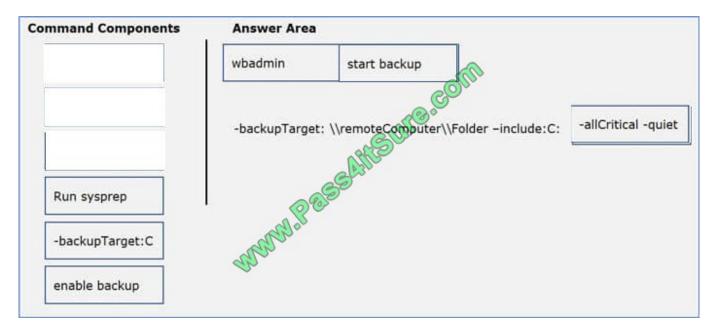

#### **QUESTION 4**

At home, you use a Windows 10 desktop computer. At work, you use a Windows 10 laptop that is connected to a corporate network. You use the same Microsoft account to log on to both computers.

You have a folder with some personal documents on your desktop computer. The folder must be available and synced between both computers.

You need to ensure that the latest version of these files is available. What should you do?

A. Create a folder by using OneDrive for Windows. Move all of the personal documents to the new folder.

B. Move the folder to the Libraries folder. Go to PC Settings. Under Sync your settings, enable App settings.

C. Right-click the folder and click Properties. Under Security, provide Full Control for the Microsoft account.

D. Right-click the folder and select Share With, and then select Homegroup (view and edit).

#### Correct Answer: A

To save a doc you\\'re working on to OneDrive, select a OneDrive folder from the list of save locations. To move files to OneDrive, open File Explorer and then drag them into a OneDrive folder.

Note: OneDrive (previously SkyDrive, Windows Live SkyDrive, and Windows Live Folders) is a file hosting service that allows users to sync files and later access them from a web browser or mobile device. Users can share files publicly or

with their contacts; publicly shared files do not require a Microsoft account to access them. OneDrive is included in the suite of online services formerly known as WindowsLive.

References:

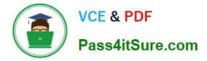

https://www.windowscentral.com/how-create-one-large-volume-using-multiple-hard-drives-windows-10

https://docs.microsoft.com/en-us/previous-versions/windows/it-pro/windows-server-2008-R2-and-2008/cc725671(v=ws.11)

#### **QUESTION 5**

You support Windows 10 Enterprise tablets. The tablets have the Application Virtualization (App-V) client installed.

Company policy requires that all published App-V applications be available to users only when they are connected to the company network.

You need to configure the tablets so that the company policy requirements are enforced.

What should you do?

- A. Configure mandatory profiles for tablet users.
- B. Reset the App-V client FileSystem cache on the tablets.
- C. Disable the Disconnected operation mode on the tablets.
- D. Change user permissions to the App-V applications.

Correct Answer: C

Latest 70-697 Dumps

70-697 VCE Dumps

70-697 Study Guide

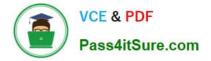

To Read the Whole Q&As, please purchase the Complete Version from Our website.

# Try our product !

100% Guaranteed Success
100% Money Back Guarantee
365 Days Free Update
Instant Download After Purchase
24x7 Customer Support
Average 99.9% Success Rate
More than 800,000 Satisfied Customers Worldwide
Multi-Platform capabilities - Windows, Mac, Android, iPhone, iPod, iPad, Kindle

We provide exam PDF and VCE of Cisco, Microsoft, IBM, CompTIA, Oracle and other IT Certifications. You can view Vendor list of All Certification Exams offered:

#### https://www.pass4itsure.com/allproducts

### **Need Help**

Please provide as much detail as possible so we can best assist you. To update a previously submitted ticket:

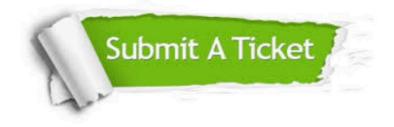

#### **One Year Free Update**

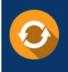

Free update is available within One Year after your purchase. After One Year, you will get 50% discounts for updating. And we are proud to boast a 24/7 efficient Customer Support system via Email.

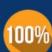

Money Back Guarantee

To ensure that you are spending on quality products, we provide 100% money back guarantee for 30 days from the date of purchase.

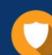

#### Security & Privacy

We respect customer privacy. We use McAfee's security service to provide you with utmost security for your personal information & peace of mind.

Any charges made through this site will appear as Global Simulators Limited. All trademarks are the property of their respective owners. Copyright © pass4itsure, All Rights Reserved.